# How to use the FD/MAS module in Core registry

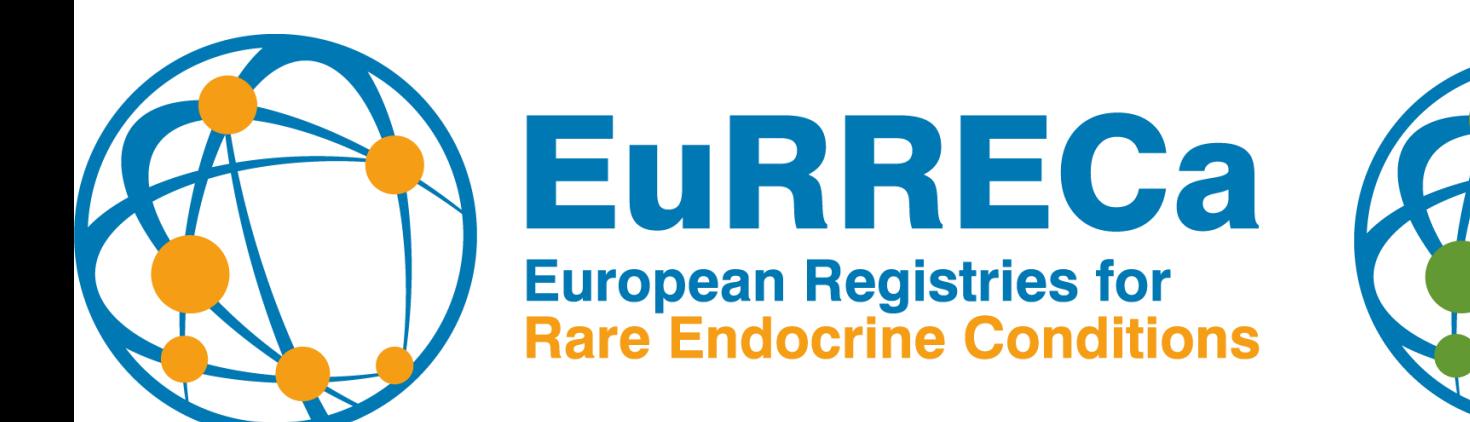

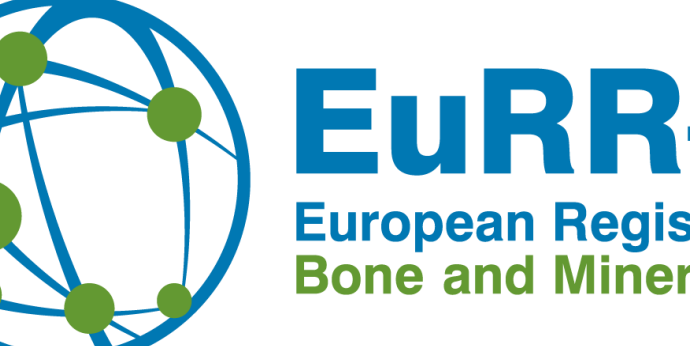

## **EuRR-Bone**

**European Registries for Rare Bone and Mineral Conditions** 

#### Login in Core registry

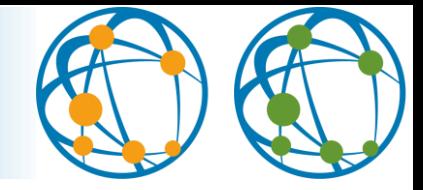

You need an access to Core registry to use the

#### **Go to** <https://eurr-bone.com/registries/core/>

**HOME** STRUCTURE Y REGISTRY Y **PATIENTS** NEWS Y

#### **CORE**

The Core Registry collects a core data set for a wide range of rare bone and mineral conditions. The data collected will be used to improve clinical care as well as research and oversight to data access is provided by the Data Access Committee. The Core Registry will also advise participants on other suitable studies and registries. As the Core Registry has been functional within EuRRECa since 2019 it has been approved by the National Ethics Service and Information Governance authorities in the UK. This is the reason EuRR-Bone could embark the Core registry quickly and the registry is open for rare bone and mineral conditions.

**Request Access to the Core Registry** 

**Login to the Core Registry** 

**Graphic Walkthrough of the Core Registry** 

If you have no account yet, you can request the access [here](https://eurreca.lumc.nl/EuRRECaAuth/Registration/Create)

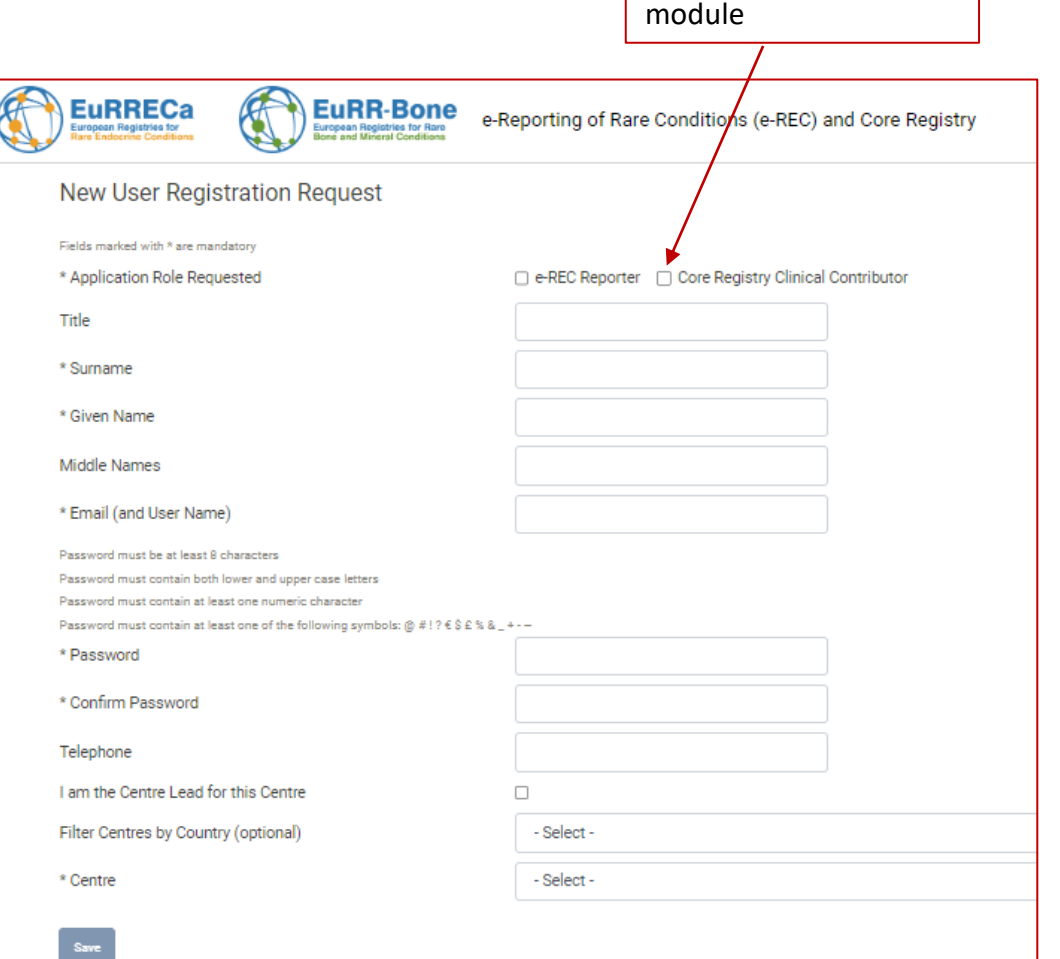

#### Login in Core registry

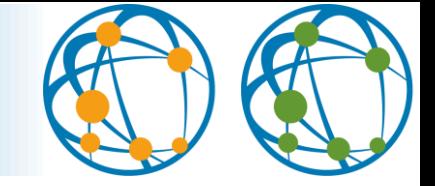

#### **Go to** <https://eurr-bone.com/registries/core/> **and click on "Login to the Core Registry'' if you already have an account**

HOME STRUCTURE Y REGISTRY Y **PATIENTS** NEWS<sup>V</sup>

**CORE** 

The Core Registry collects a core data set for a wide range of rare bone and mineral conditions. The data collected will be used to improve clinical care as well as research and oversight to data access is provided by the Data Access Committee. The Core Registry will also advise participants on other suitable studies and registries. As the Core Registry has been functional within EuRRECa since 2019 it has been approved by the National Ethics Service and Information Governance authorities in the UK. This is the reason EuRR-Bone could embark the Core registry quickly and the registry is open for rare bone and mineral conditions.

**Request Access to the Core Registry** 

**Login to the Core Registry** 

**Graphic Walkthrough of the Core Registry** 

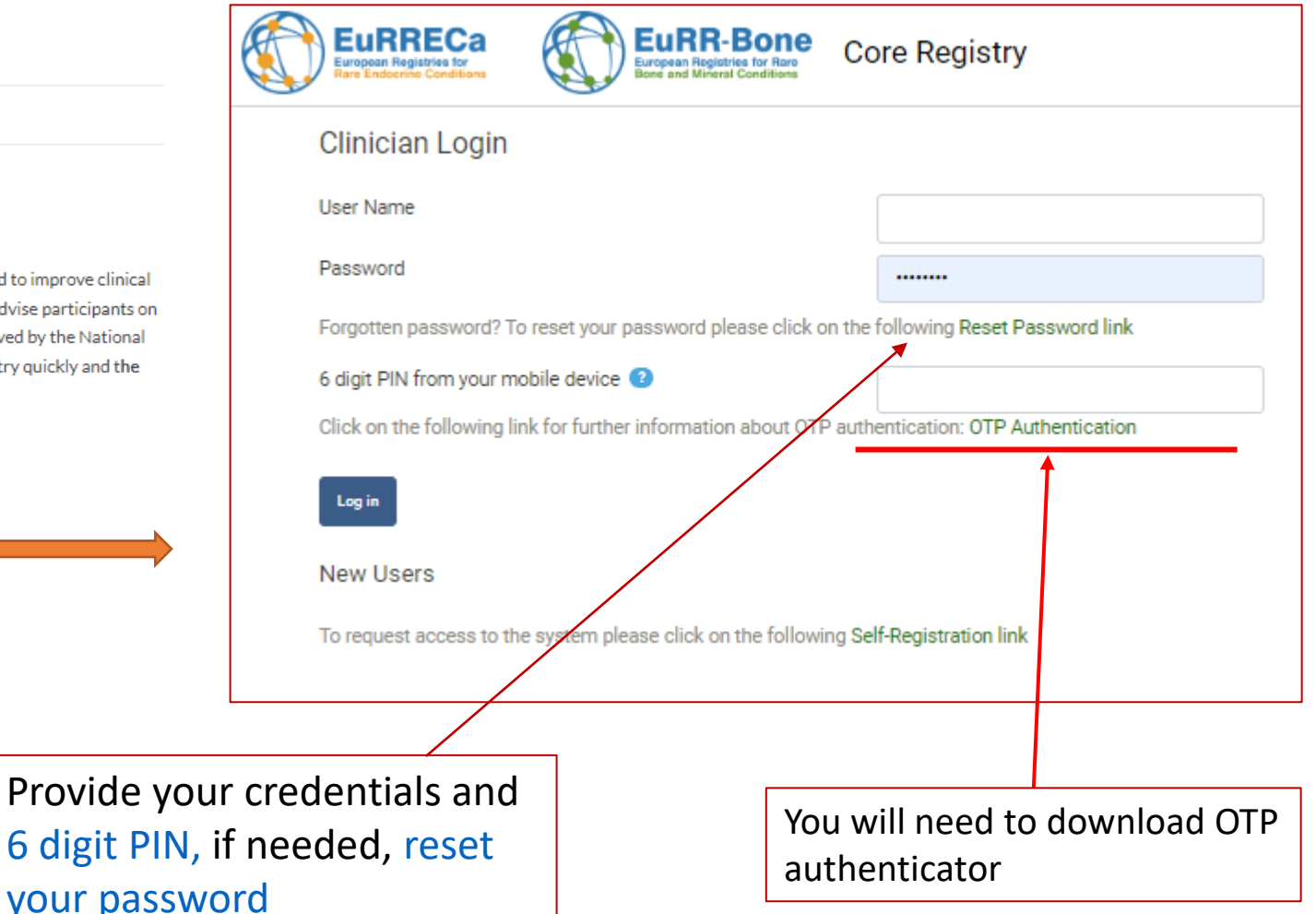

#### Add a new patient

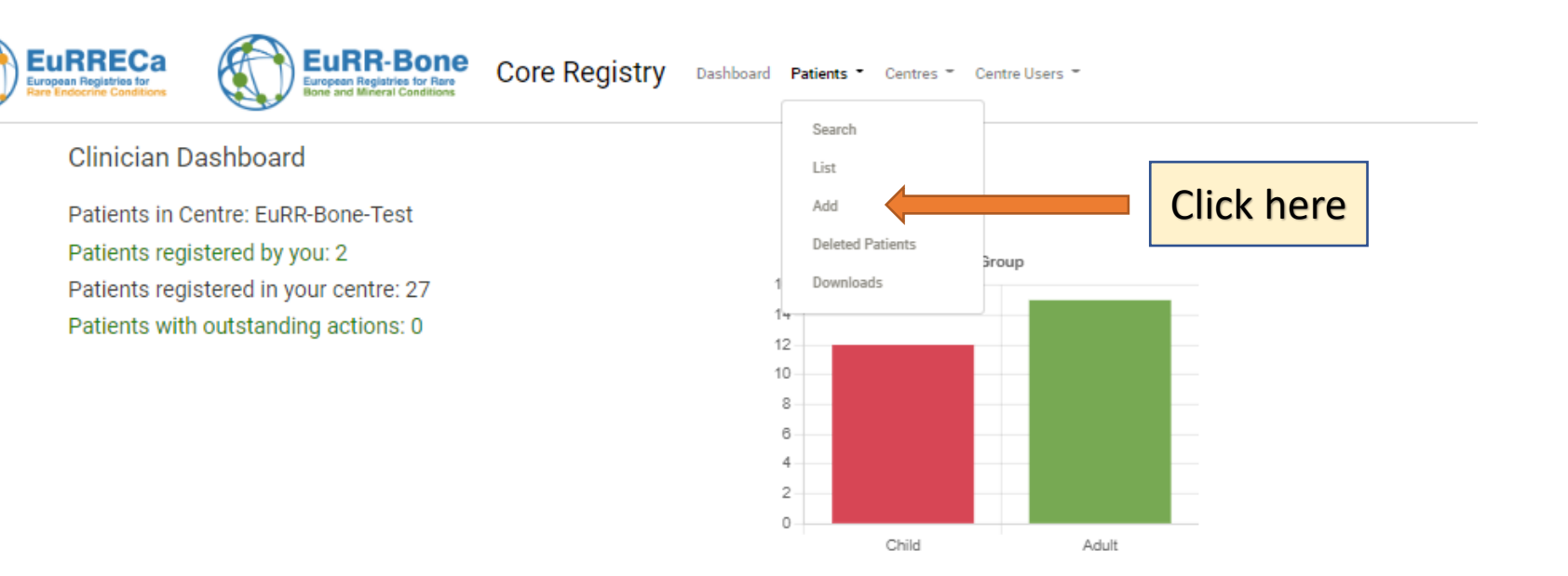

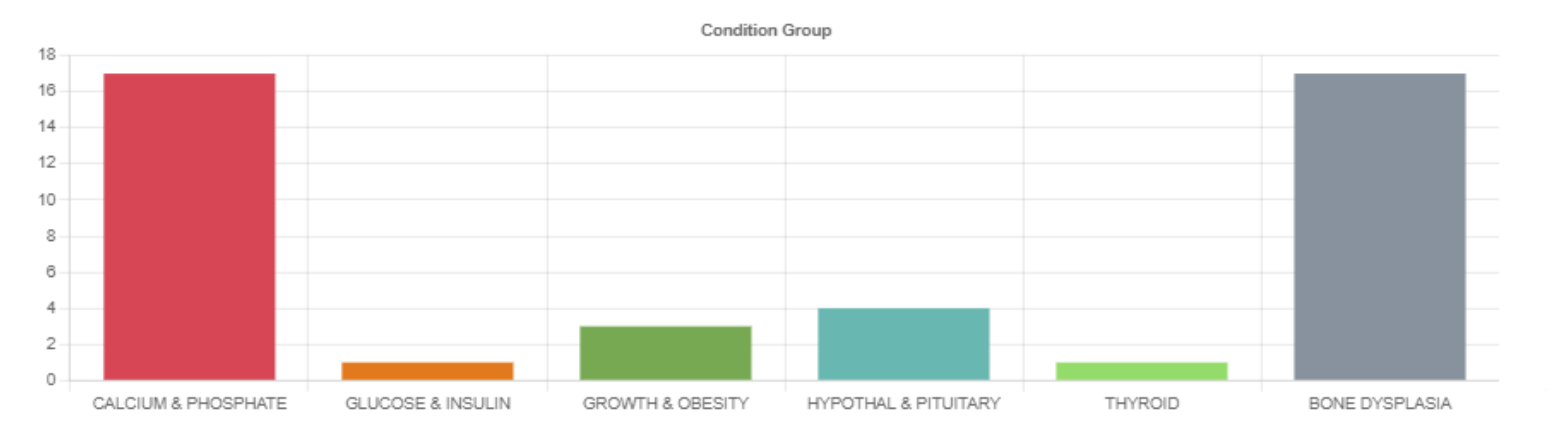

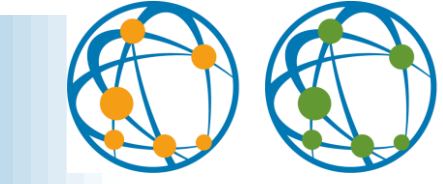

#### Fill in the Common Data Elements

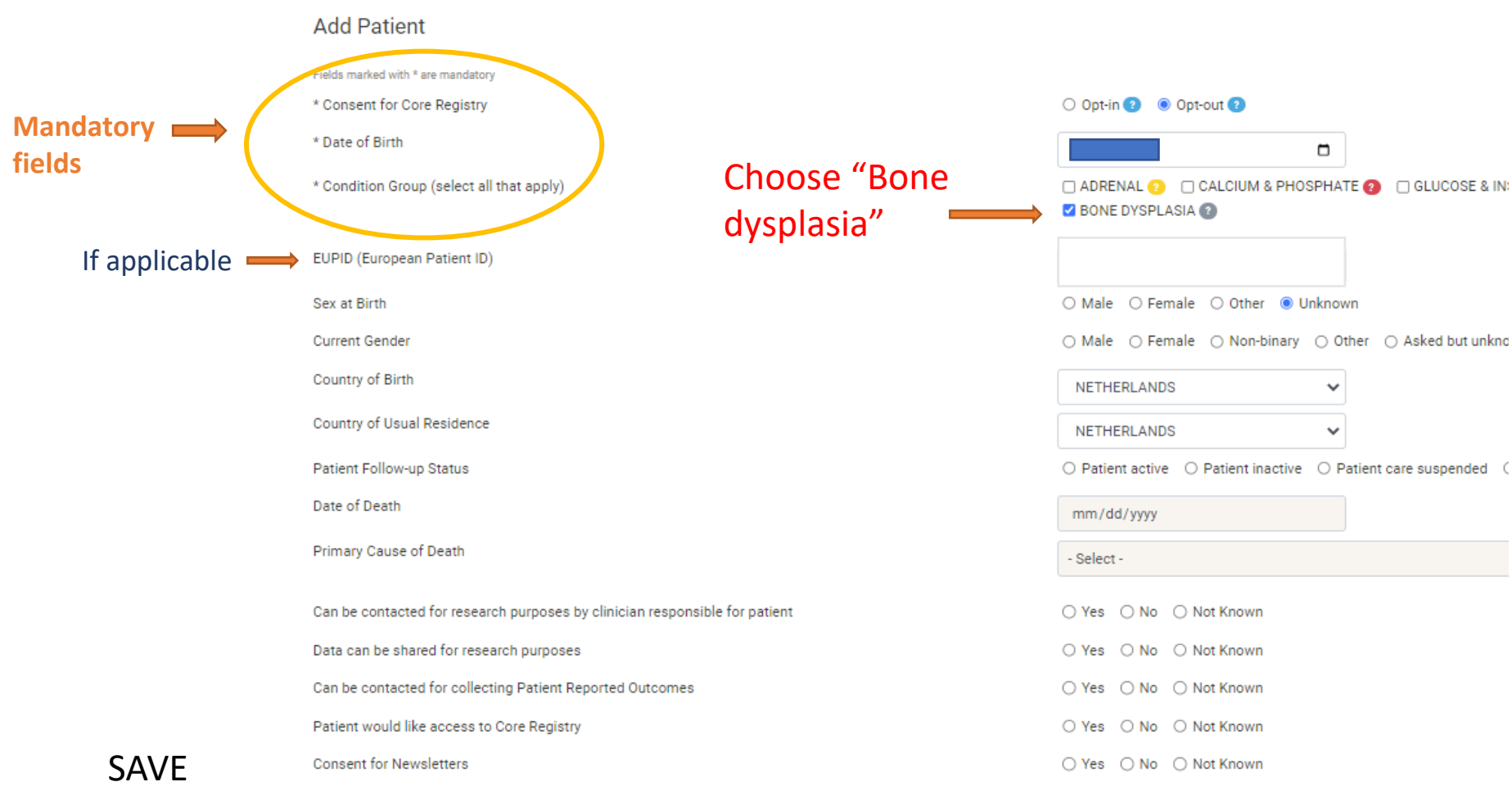

Cance

## Go to condition group section

 $\mathcal{B}_{\mathcal{B}}(x,y) = \mathcal{B}_{\mathcal{B}}(x,y)$  and

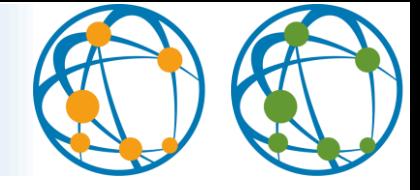

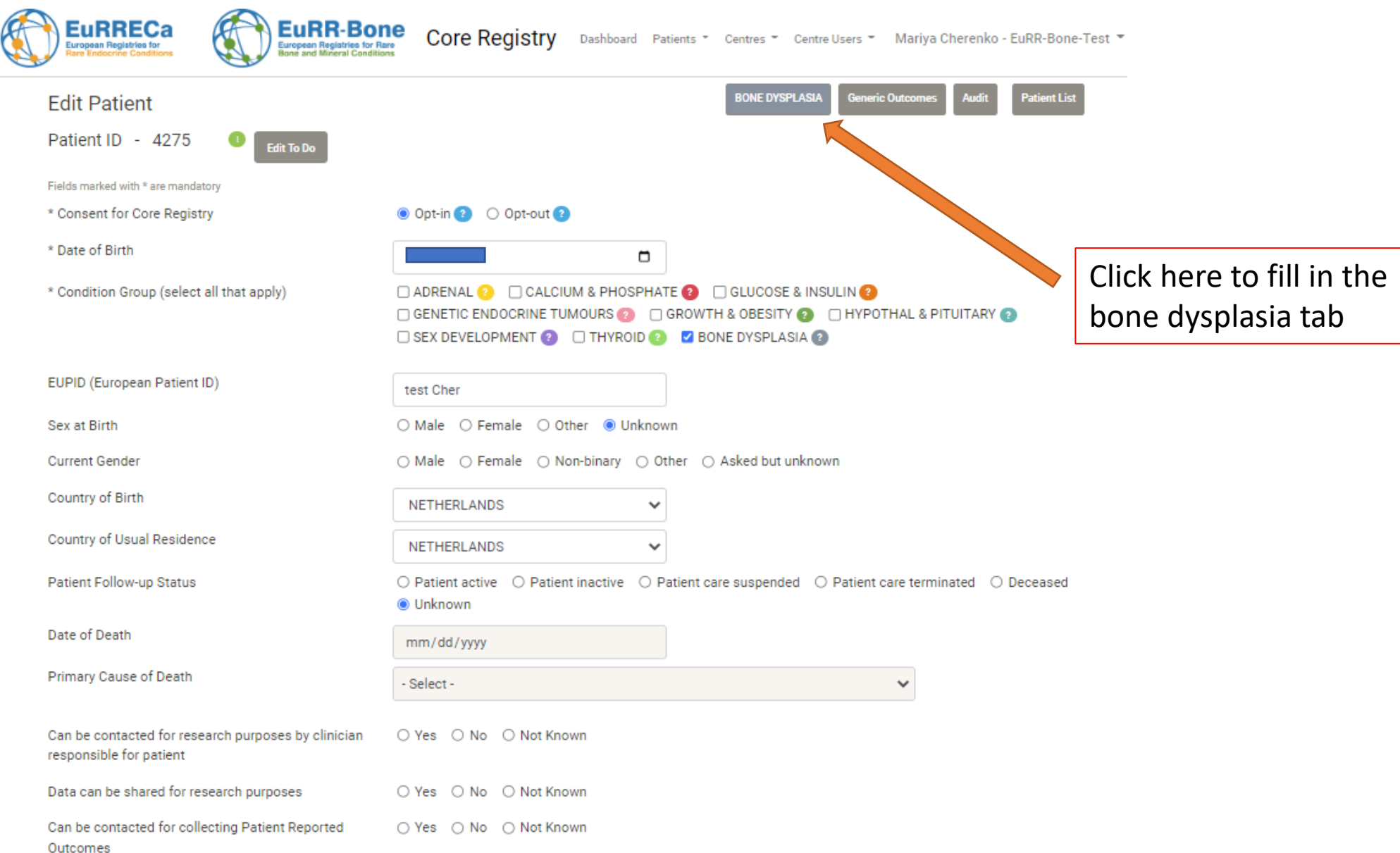

### Edit the Patient Condition section

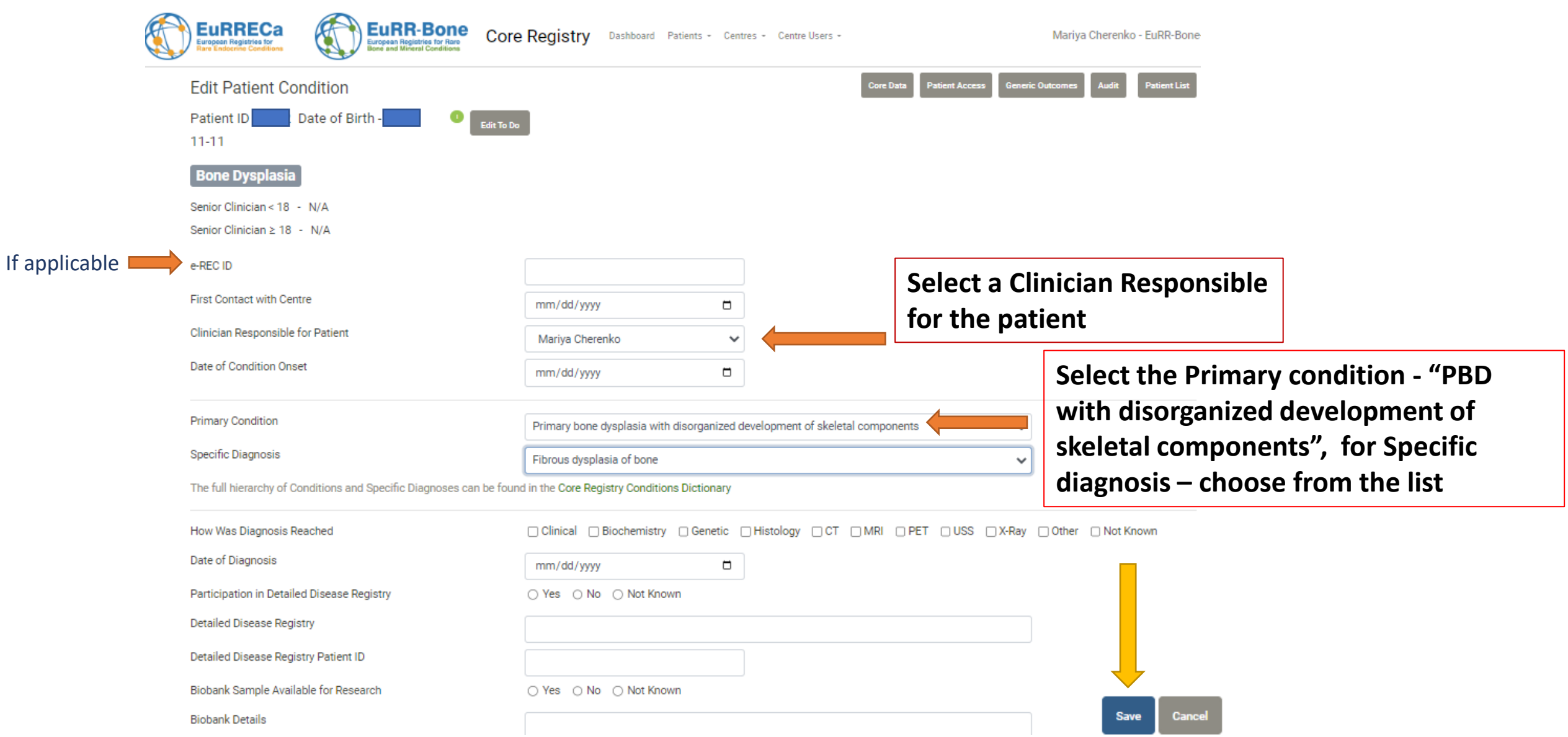

### Go to diagnosis-specific outcome

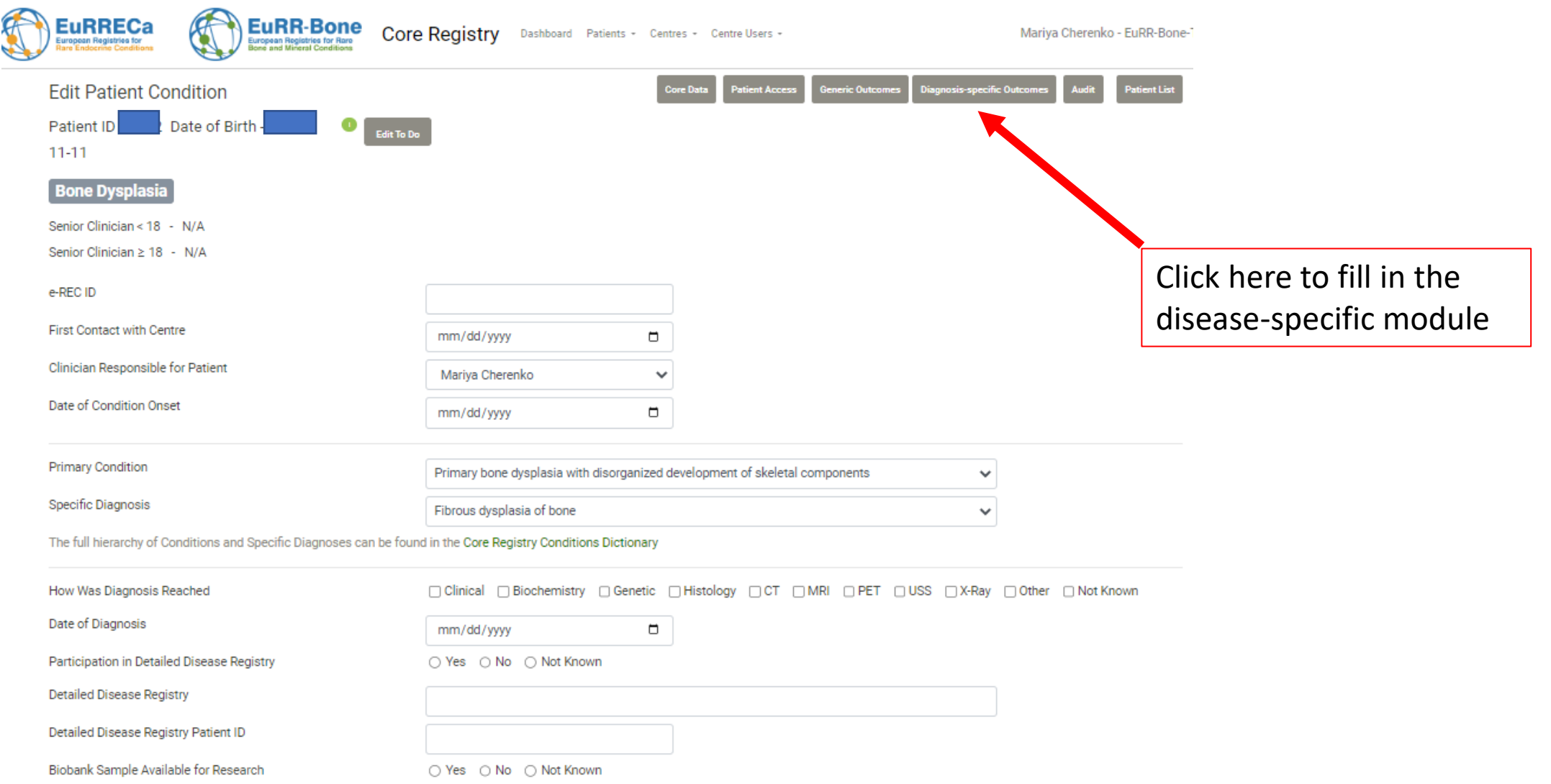

### Fill in the new outcome

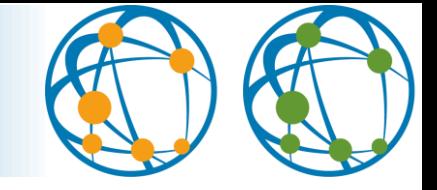

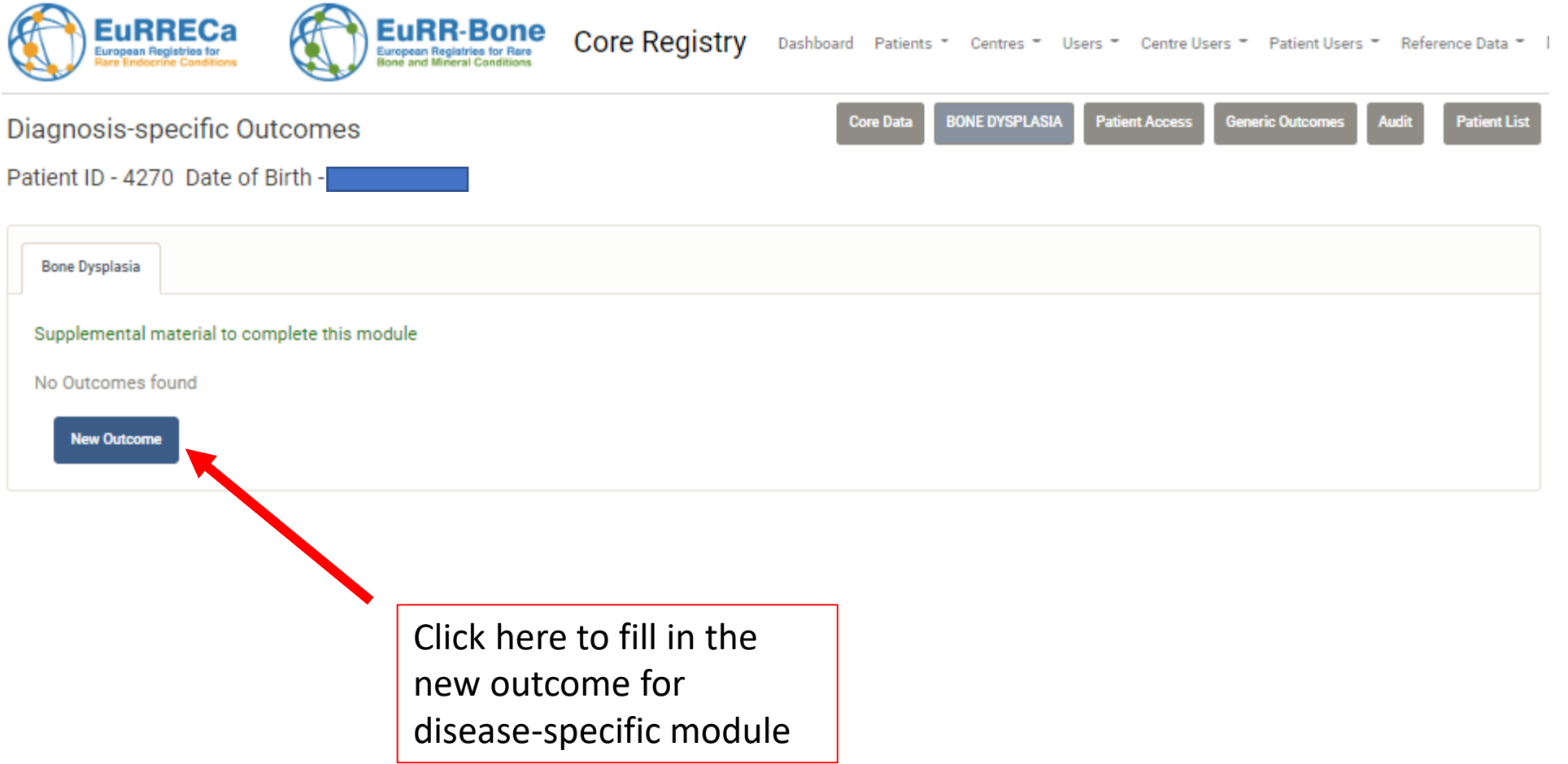

#### **Fill in the data into the module and save**

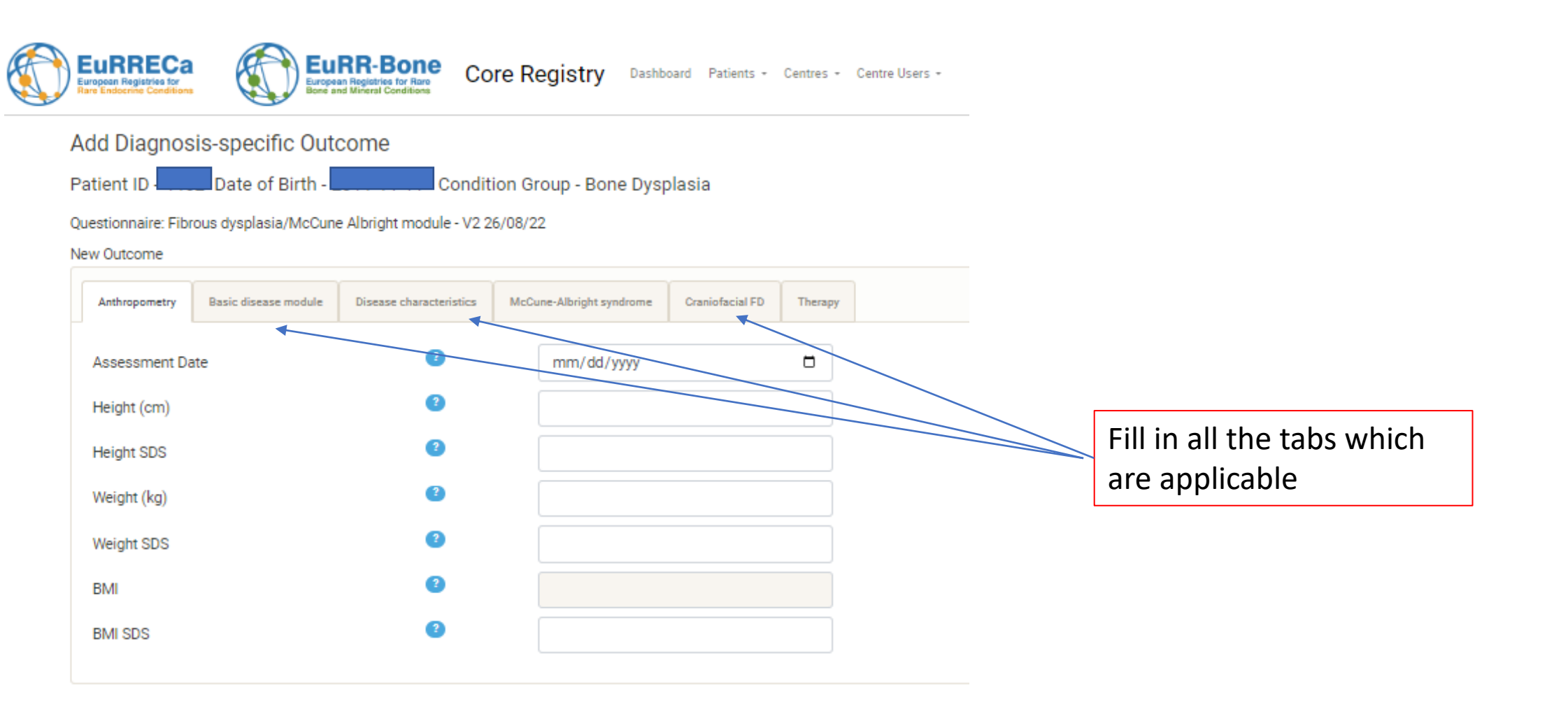

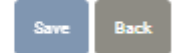

#### **Give an access to the platform to your patient**

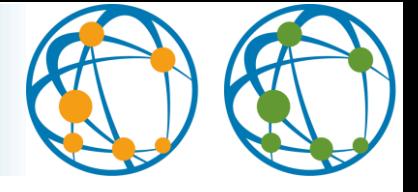

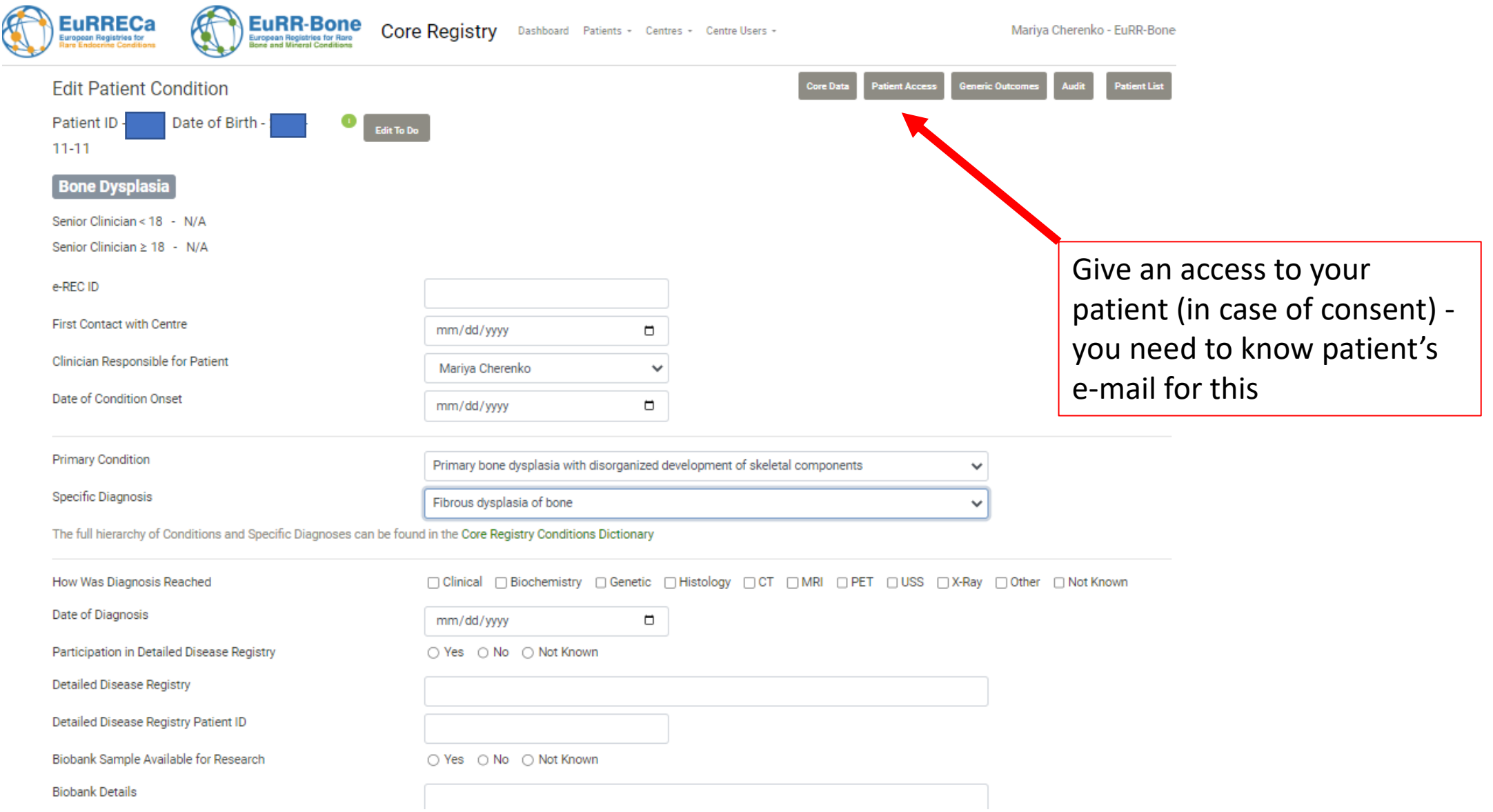

### Fill in the generic outcomes

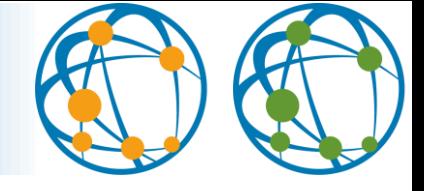

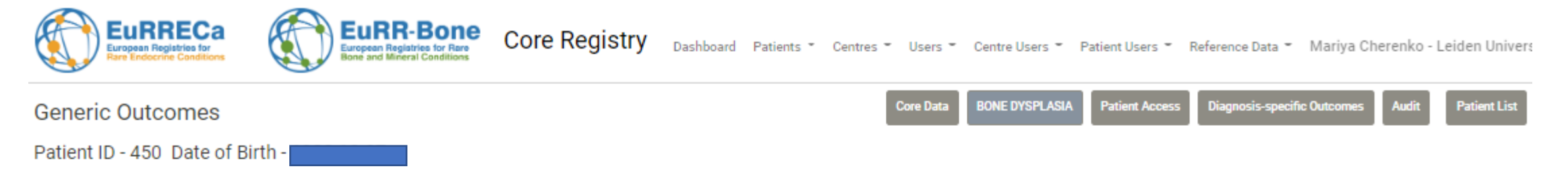

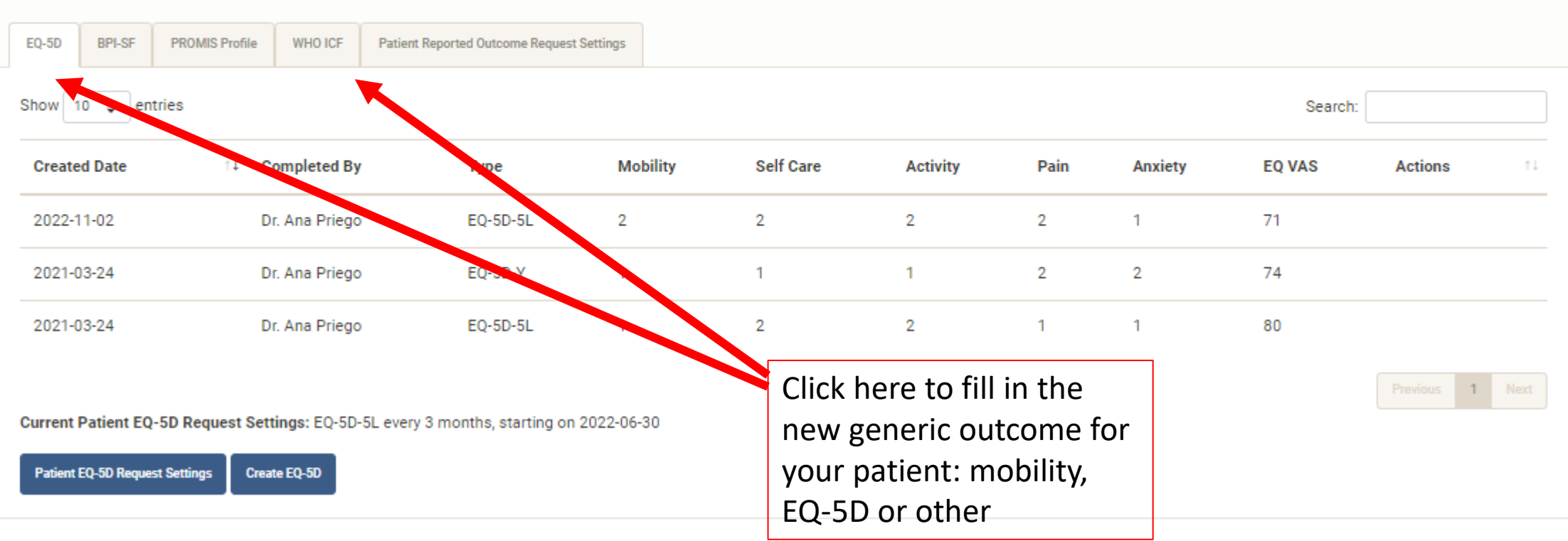

### Choose the frequency for PROMs

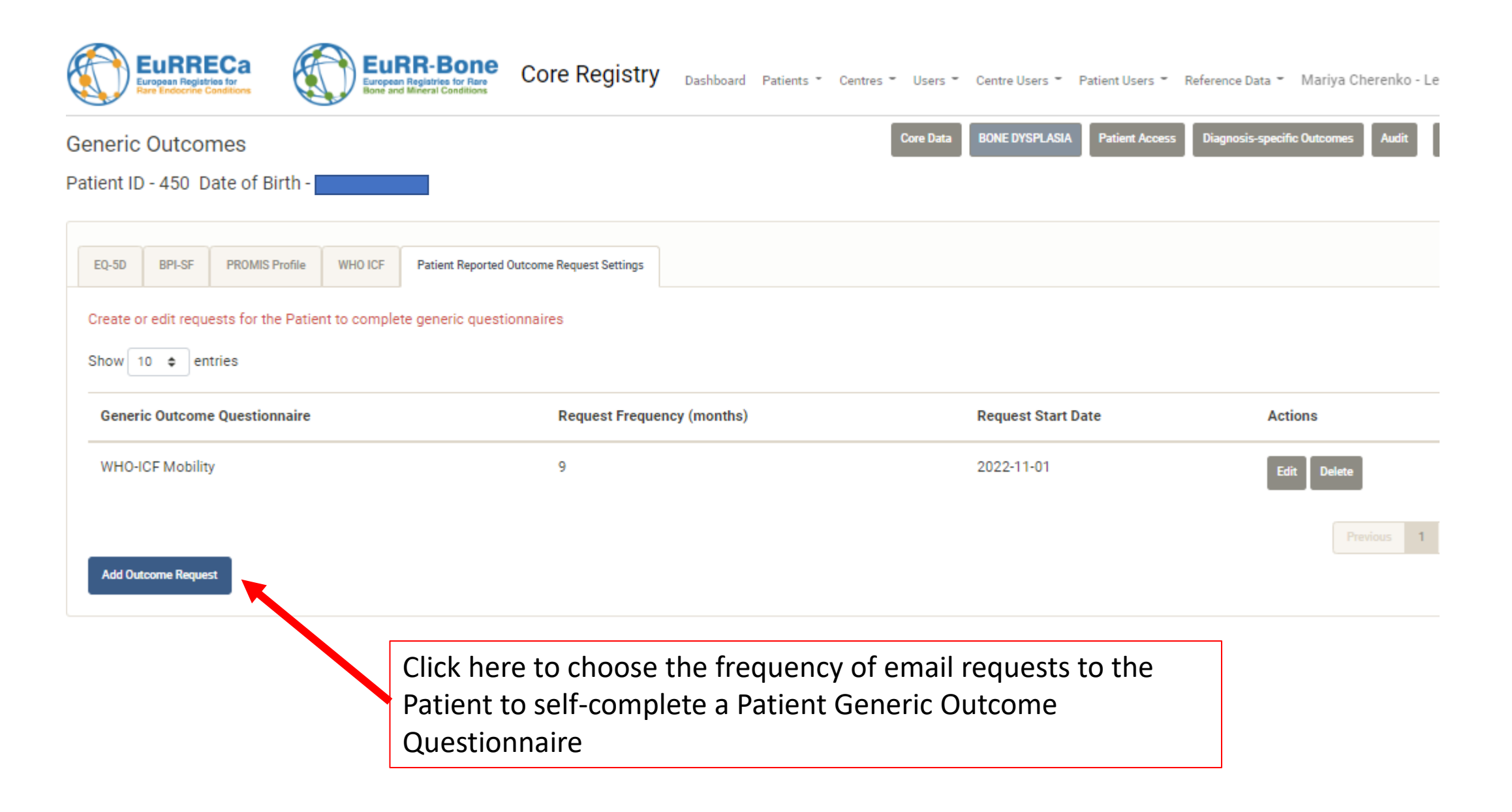

### Choose the frequency for PROMs

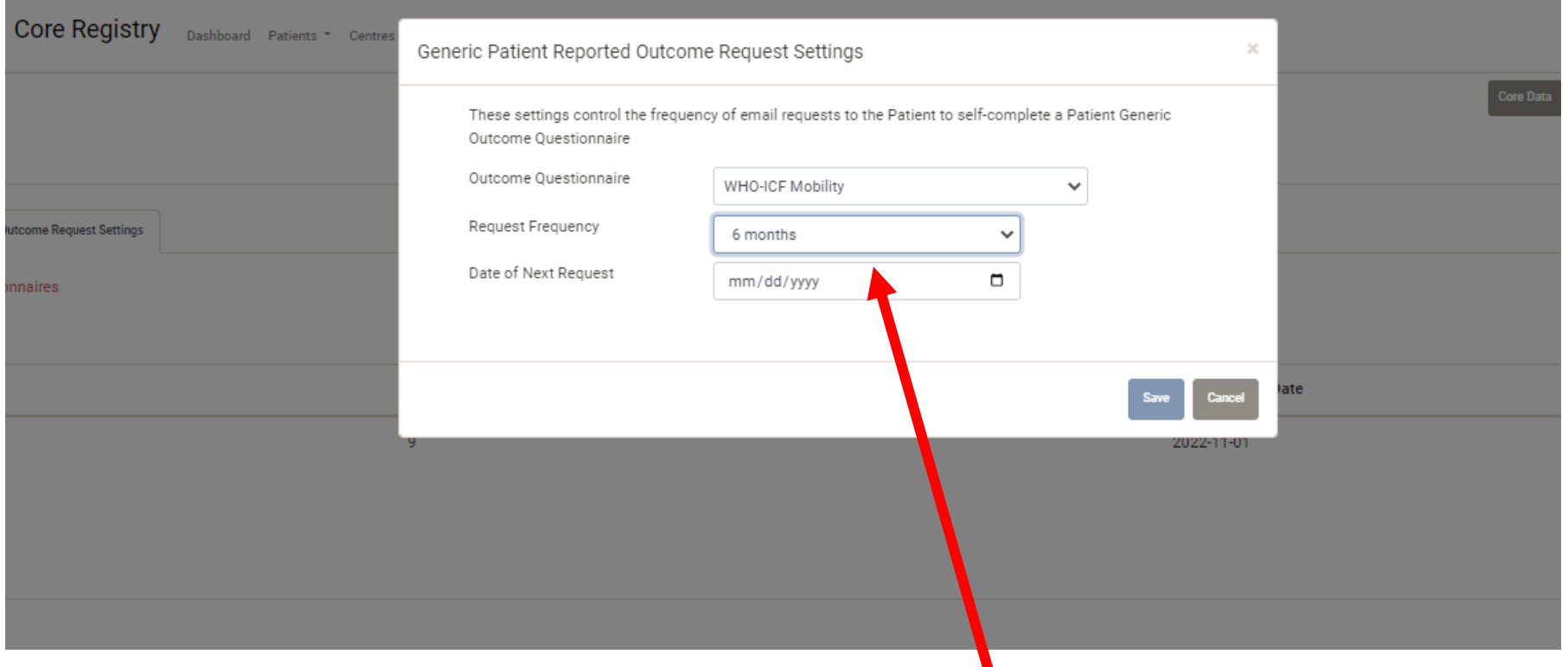

Click here to choose the frequency of email requests to the Patient to selfcomplete a Patient Generic Outcome Questionnaire

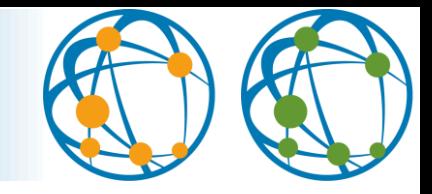

Please don't hesitate to contact us by e-mail [registries@lumc.nl](mailto:registries@lumc.nl?subject=FDMAS%20module) in case of any questions.

Or join our regularly drop-in sessions <https://eurr-bone.com/>

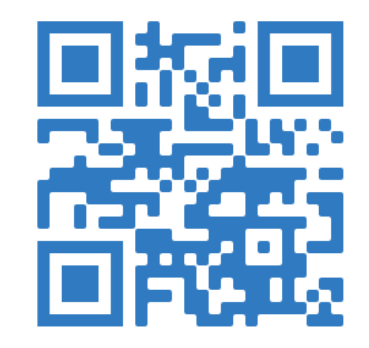